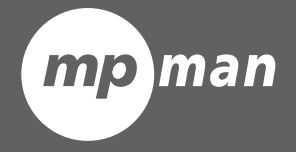

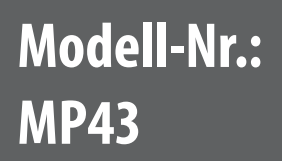

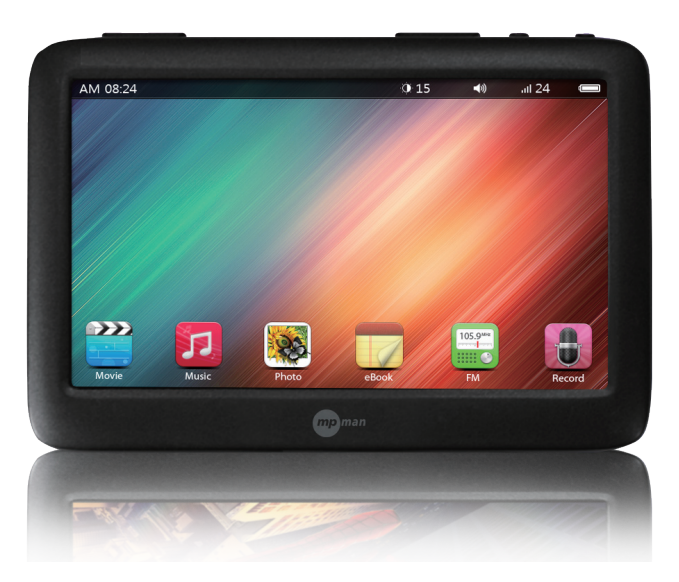

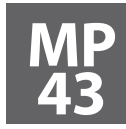

**Manuel d'utilisation** 

## **Content s**

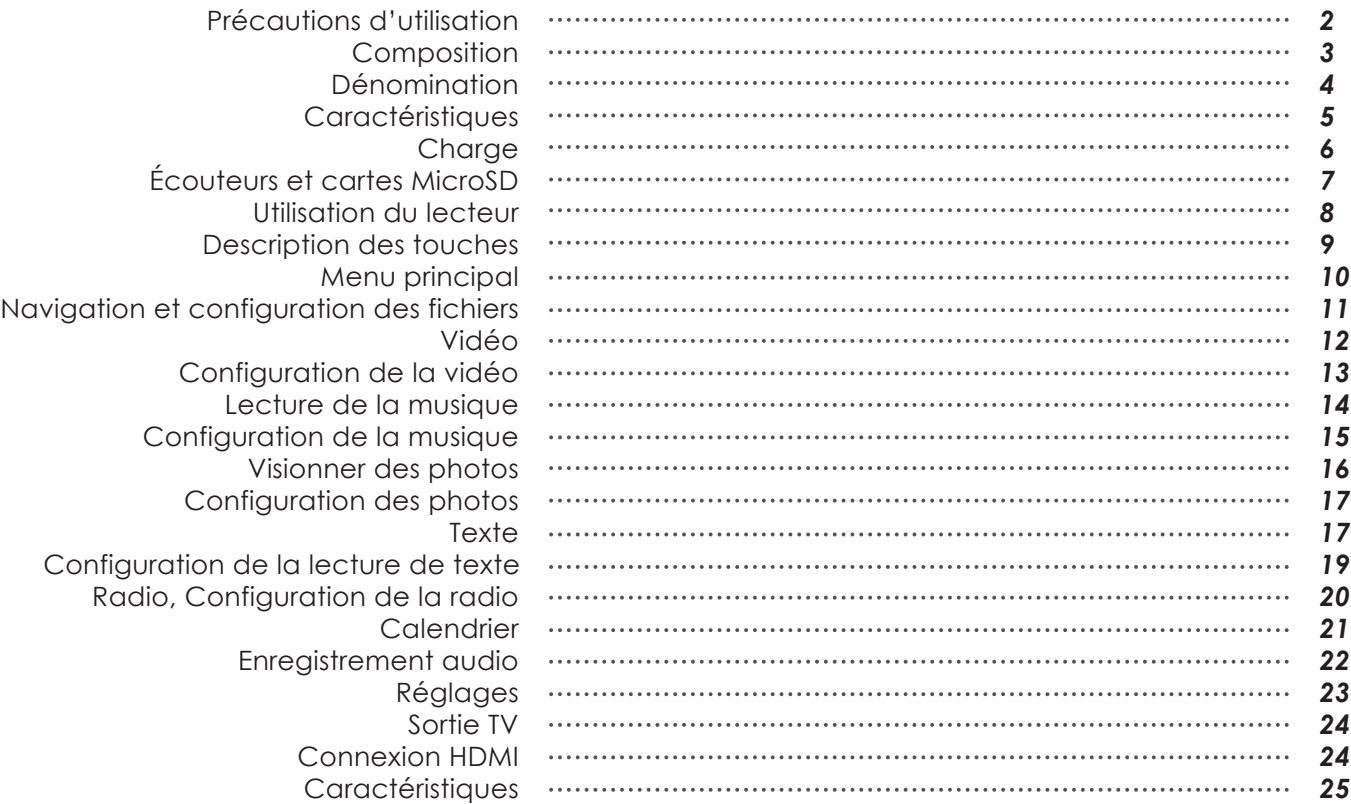

# **Précautions d'utilisation**

- Ne pas utiliser le lecteur dans un environnement aux températures extrêmes, humide ou sec.
- Utiliser le lecteur à un volume adéquat afin d'éviter des problèmes auditifs liés à l'utilisation des écouteurs à long terme.
- Éviter d'endommager l'écran LCD en utilisant des objets tranchants dessus.
- Ne pas faire tomber le lecteur ni lui faire subir des impacts. Ceci pourrait causer un dysfonctionnement.
- La durée de vie de la batterie peut varier en fonction des conditions d'utilisation.
- Effectuer la charge dans les conditions suivantes :
- A. L'icône d'état de la batterie est vide et les touches sont invalides.
- B. L'appareil s'éteint automatiquement, et rapidement lorsqu'on le rallume.
- S'assurer d'utiliser le chargeur compris dans le paquet.
- Pour une meilleure efficacité de la batterie, utiliser l'appareil jusqu'à décharge complète de la batterie avant de recharger. Laisser charger complètement.
- Ne pas déconnecter le lecteur lors de son formatage ou du transfert de données, cela pourrait conduire à un dysfonctionnement de l'appareil.
- Lorsque le lecteur est utilisé comme disque amovible, prendre soin d'enregistrer et exporter les fichiers dans le respect des opérations appropriées.
- Ne pas démonter le lecteur.

# **Composition**

- Accessoires standard

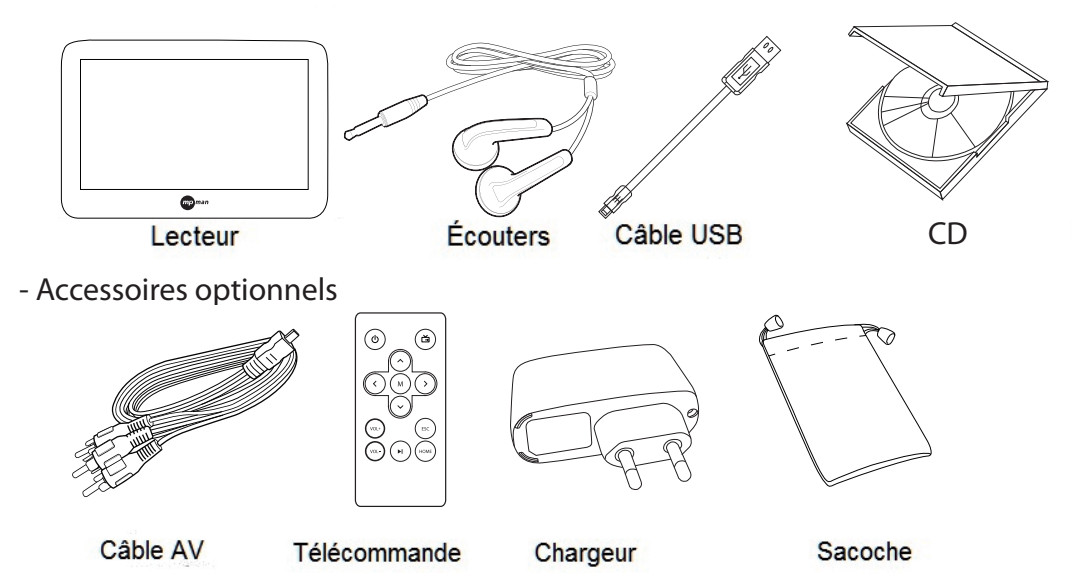

Remarque

- L'aspect réel peut différer des images ci-dessus.
- Les accessoires optionnels peuvent varier en fonction des pays.

#### *Attention*

*- Dans le cas de l'utilisation d'un chargeur (pour la charge), prendre soin d'utiliser l'adaptateur d'alimentions fourni dans le paquet, faute de quoi l'appareil pourrait être endommagé ou ne pas fonctionner correctement.*

## N Dénomination

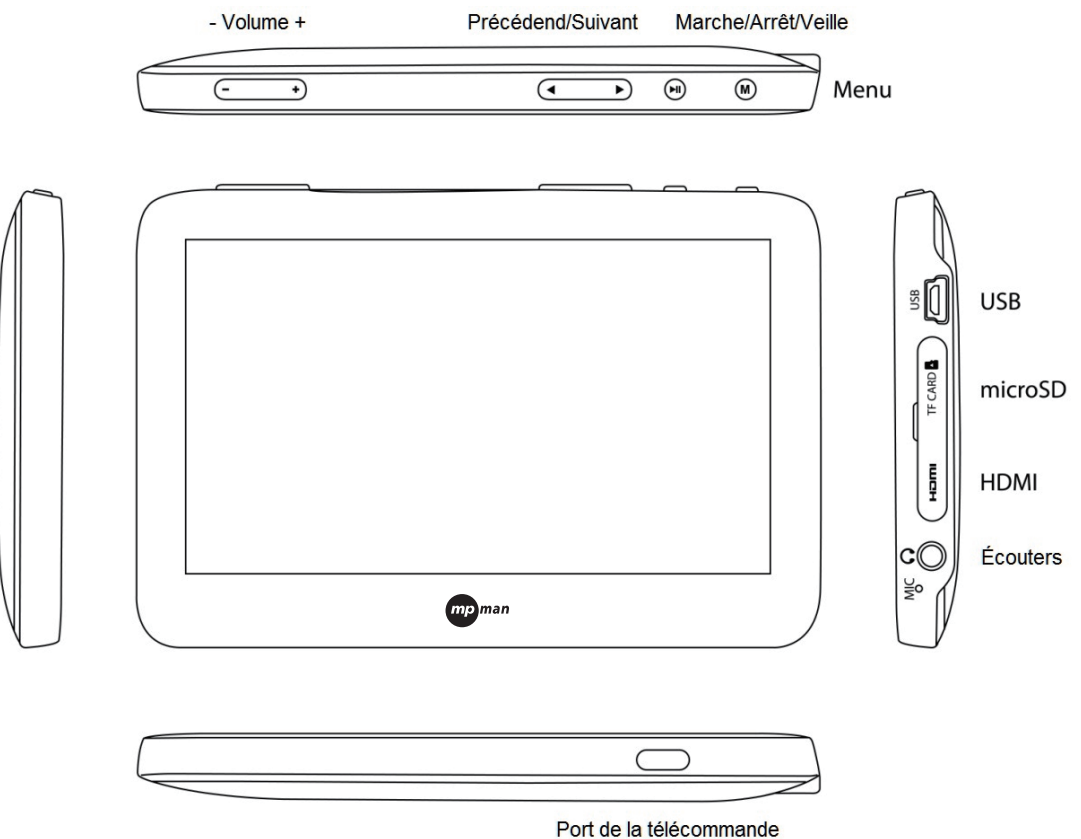

# **Caractéristiques**

Écran tactile TFT de 4,3 po, 480 x 272 Lecture des fichiers Full HD 1080p Prise en charge des fichiers mkv, du H.264 et de multiples codecs Connexion HDMI Prise en charge de l'exFAT (FAT64) (possibilité de copier un fichier de 4 Go et plus) Contrôleur hôte USB Affichage de sous-titres et synchronisation automatique (.smi, .srt) Haut-parleur intégré Déplacement des objets en les faisant glisser Possibilité de personnaliser l'arrière-plan avec des photos personnelles Visionneuse de photos, fonction ebook avec signets Lecture directe des fichiers de formats MKV, AVI, WMA, FLV, TP, VOB, DAT, MOV, 3GP, RM, RMVB Fente pour carte SD allant jusqu'à 32 GB Radio FM et enregistrement FM, enregistrement audio Prise en charge de 9 modes d'égaliseur préréglés

## **Charge**

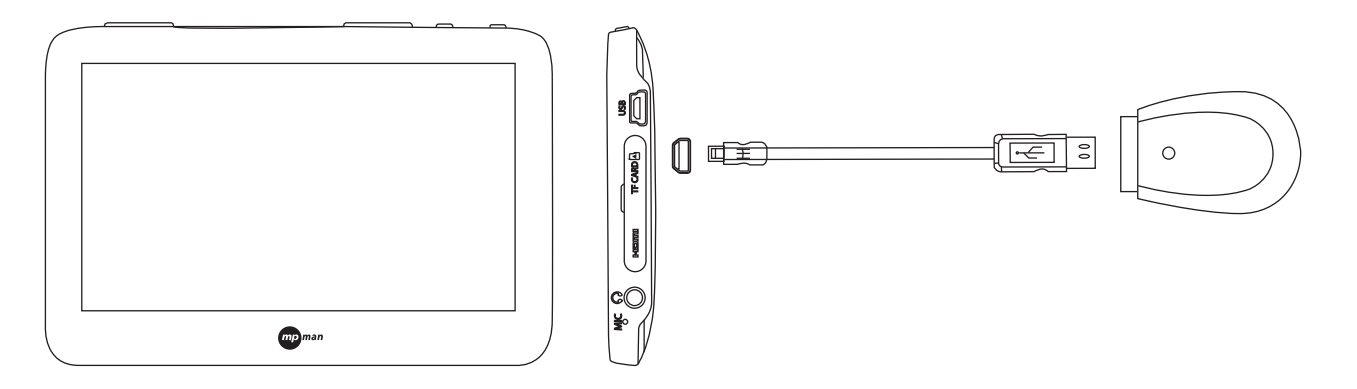

Connecter le lecteur à un ordinateur à l'aide du câble USB.

La charge complète dure environ 6 à 7 heure avec le câble USB, ou 3 à 4 heures avec le chargeur. S'assurer d'utiliser le chargeur compris dans le paquet.

(Le chargeur est optionnel et pourrait ne pas être compris dans le paquet, en fonction des pays.)

Information

Pour une meilleure efficacité de la batterie, utiliser l'appareil jusqu'à décharge complète de la batterie avant de recharger. Laisser charger complètement

# **Écouteurs et cartes MicroSD**

Brancher les écouteurs au lecteur. Insérer la carte MicroSD dans le lecteur tel qu'indiqué sur l'image ci-dessous. Appuyer sur la carte MicroSD pour la faire sortir.

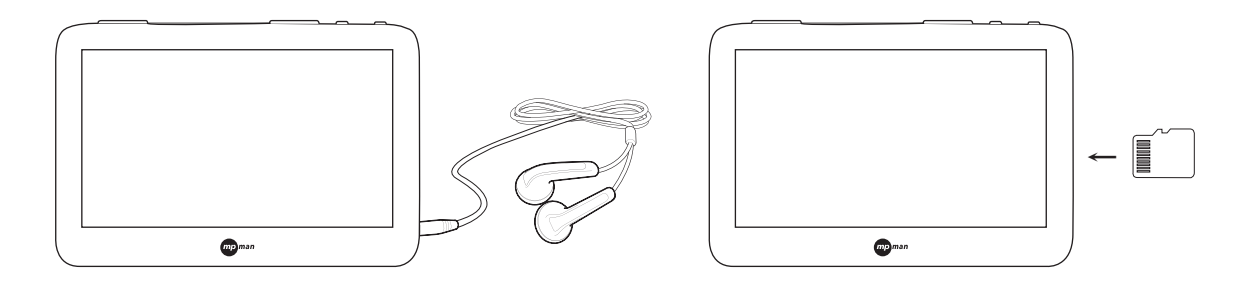

Information

Afin d'éviter tout dommage sur le lecteur ou la carte MicroSD, il est recommandé d'insérer ou de retirer la carte uniquement lorsque le lecteur est éteint. L'insertion inappropriée de la carte peut provoquer des dommages.

## **Utilisation du lecteur**

- 1. Connecter le lecteur à un ordinateur à l'aide du câble USB.
- 2. Le message « Connexion USB en cours » apparaît à l'écran.
- 3. L'ordinateur reconnaît le lecteur comme un disque externe et le localise dans l'explorateur ou dans Poste de travail.
- 4. Copier et coller les fichiers ou dossiers dans le lecteur.
- 5. Après la copie complète des fichiers, déconnecter le lecteur de l'ordinateur en cliquant sur l'icône « Retirer le périphérique en toute sécurité » dans la barre des tâches.

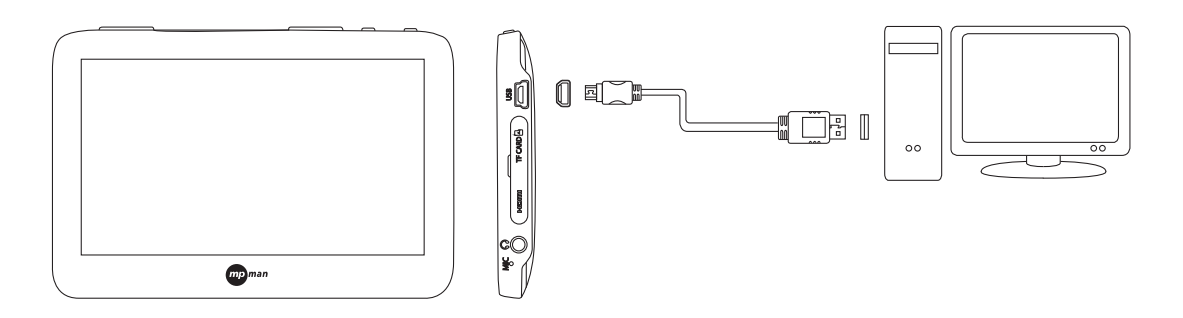

#### Information

Il est recommandé de connecter le lecteur sur l'un des ports USB à l'arrière de l'ordinateur.

Un port USB de faible puissance, un concentrateur USB, un clavier ou un ordinateur assemblés pourraient ne pas reconnaître le lecteur.

Il est recommandé de déconnecter le lecteur en cliquant préalablement sur l'icône « Retirer le périphérique en toute sécurité » dans la barre des tâches.

Un dysfonctionnement pourrait survenir suite à la déconnexion du lecteur lors d'un transfert de fichiers.

## **Description des touches**

Mise en marche : Appui long sur la touche ▶ll pour allumer le lecteur. Patienter jusqu'à l'affichage du menu principal.

Arrêt : Appui long sur la touche ▶ll pour éteindre le lecteur.

Mise en marche / extinction de l'écran LCD : Appui court sur la touche ▶ll pour éteindre l'écran LCD. Appui long sur la touche ▶ll pour allumer l'écran LCD. Patienter jusqu'à l'affichage du menu principal.

L'écran tactile est hors fonction lorsque l'écran LCD est éteint.

Appuyer sur la touche ← sur le côté supérieur droit de l'écran pour aller au menu précédent.

Appuyer sur les touches +/- pour régler le volume.

Réinitialisation : Si le lecteur se fige ou ne fonctionne pas correctement, appuyer sur la touche ▶ll pendant plus de 7 secondes. Ceci mettra le lecteur hors tension.

## **Menu principal**

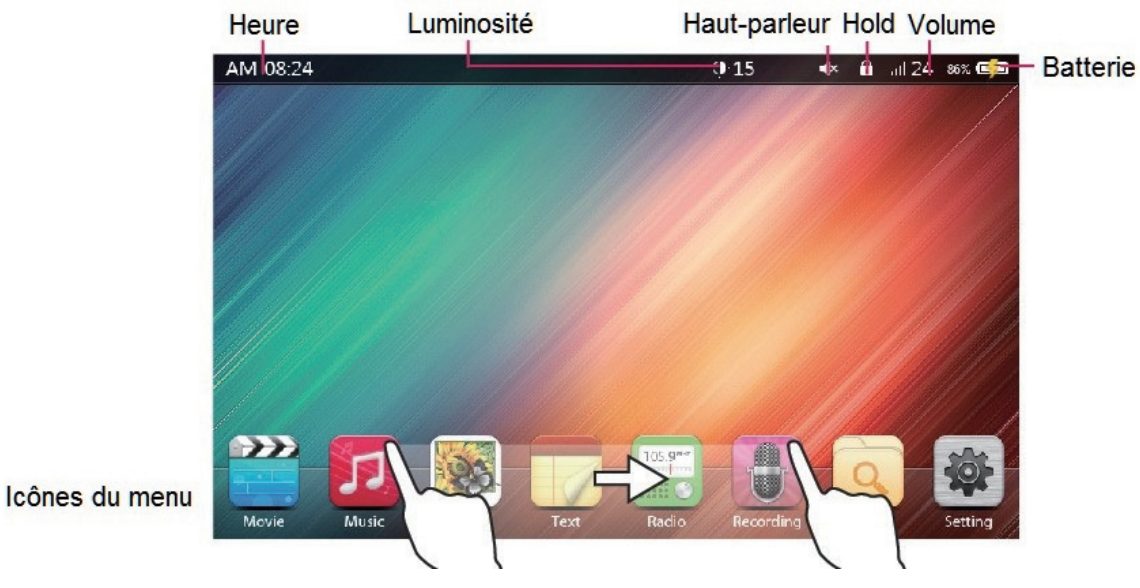

**● Contrôle du VOLUME** Augmenter le volume : Appuyer sur la touche + pour augmenter le volume. Baisser le volume : Appuyer sur la touche - pour baisser le volume. Icône du menu Glisser l'icône du menu vers la gauche/droite pour la déplacer. Effleurer une icône pour ouvrir le menu correspondant.

#### *Information*

*Pour désactiver le haut-parleur, appuyez sur Volume long bouton [+].*

#### **Navigation et configuration des fichiers** $\Delta$

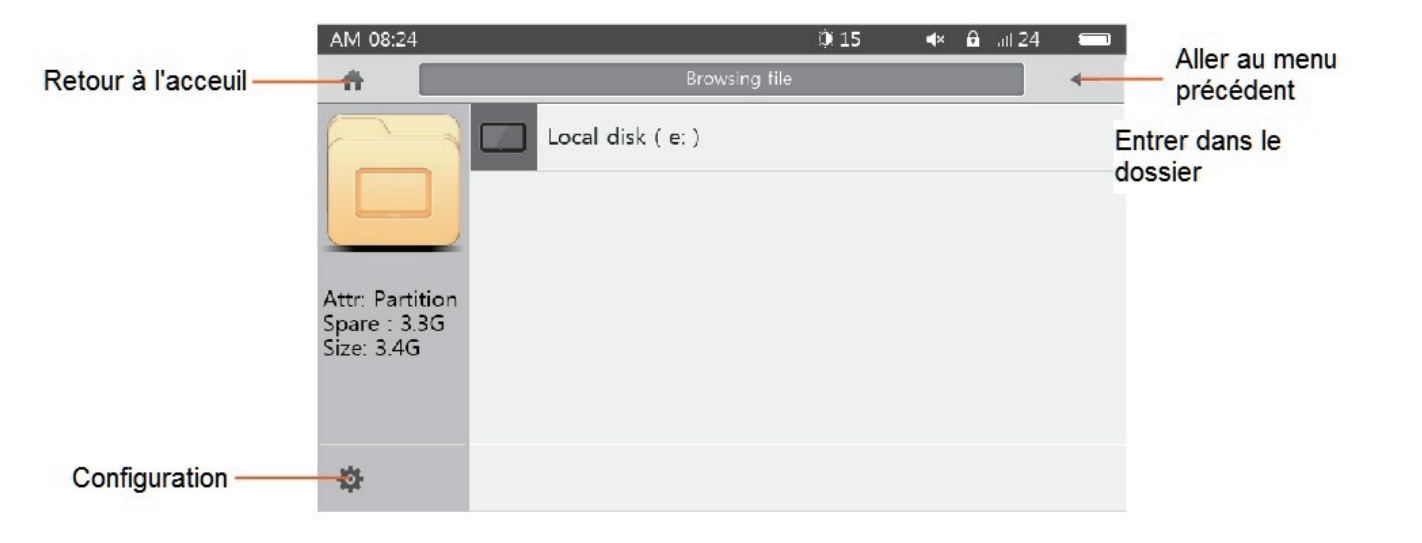

#### Cliquer sur

- 在 Tri des fichiers : affichage des fichiers dans l'ordre ou dans l'ordre inverse.
- Gestion des fichiers : copier, coller ou supprimer des fichiers ou dossiers. e.
- Contrôle de la luminosité  $\bullet$

### **Vidéo**

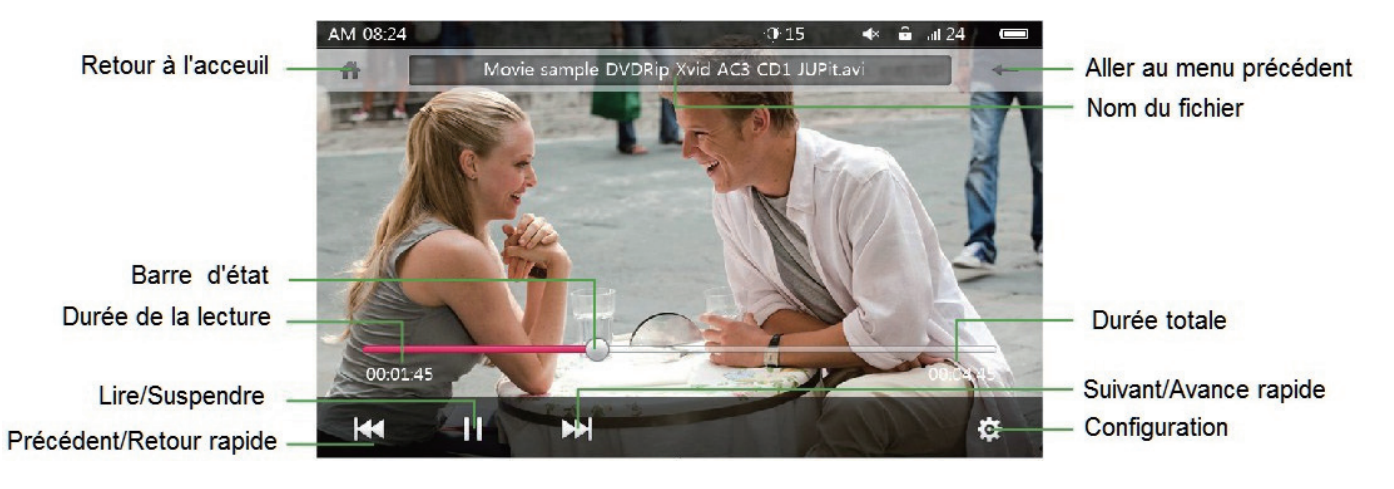

Lire/suspendre m <sup>I</sup><sup>%</sup> Précédant / retour rapide

**Ⅲ Suivant / avance rapide** 

© Configuration - Barre d'état

Lire ou suspendre la lecture de la vidéo Effleurer pour aller au fichier précédent Toucher et maintenir pour rembobiner Effleurer pour aller au fichier suivant Toucher et maintenir pour avancer rapidement Configuration de la vidéo Effleurer certains points pour aller à la position correspondante.

# Configuration de la vidéo

- **m** Piste
- 国 Sous-titres
- **C** I uminosité
- Format de l'image  $\Box$
- $\approx$  Répéter
- (ts) Sortie audio
- Couleur de sous-titres 园
- Langue des sous-titres

Pour le réglage des pistes, dans le cas des vidéos avec multipistes audio. Pour le réglage des sous-titres Pour le réglage de la luminosité Pour le réglage du format de l'affichage vidéo Pour le réglage du mode de répétition Pour le réglage des canaux audio Pour le réglage de la couleur des sous-titres Pour le réglage de la langue des sous-titres

## Solute de la musique

Librairie multimédia : Recherche facile des fichiers musicaux avec le tri des labels ID3

- Toute la musique Recherche tous les fichiers de musique dans la mémoire interne  $\bullet$
- Album
- Genre
- **Note**
- Année
- Artiste
- Recherche les fichiers de musique selon les albums Recherche les fichiers de musique selon les genres
	- Recherche les fichiers de musique selon les notes (nombre d'étoiles)
	- Le nombre d'étoiles peut être choisi pendant la lecture de la musique.
	- Recherche les fichiers de musique par année
	- Recherche les fichiers de musique selon les artistes

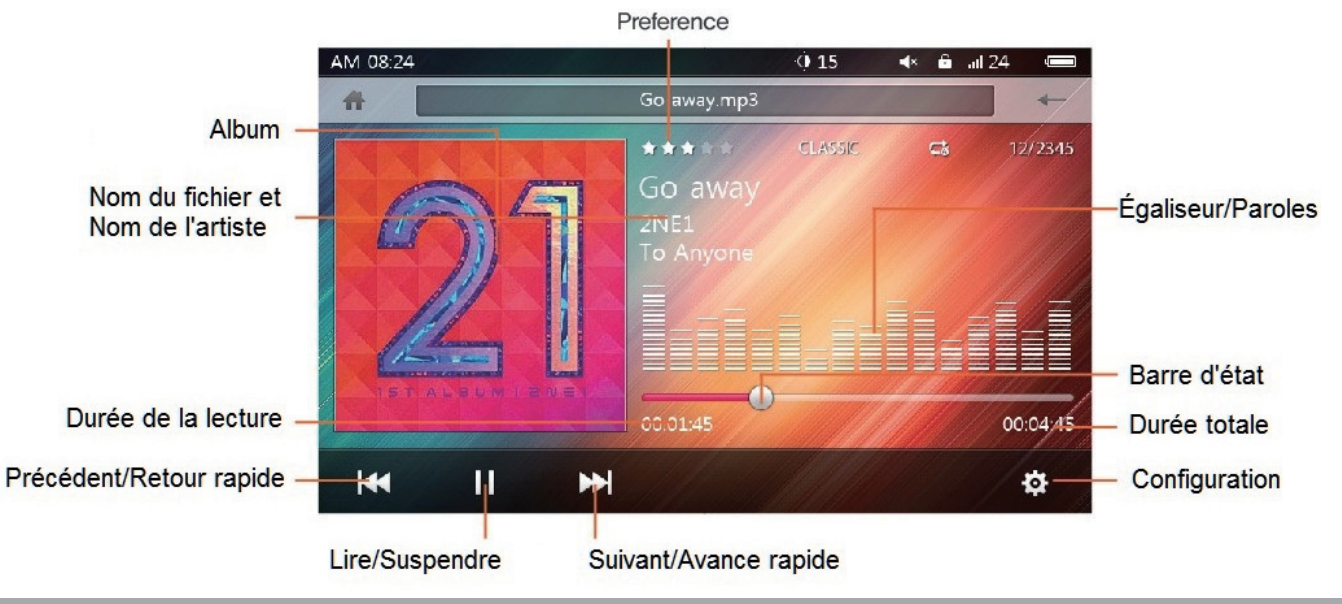

## **Lecture de la musique**

Toucher « Nom du fichier, Nom de l'artiste » pour lire ou suspendre la musique.

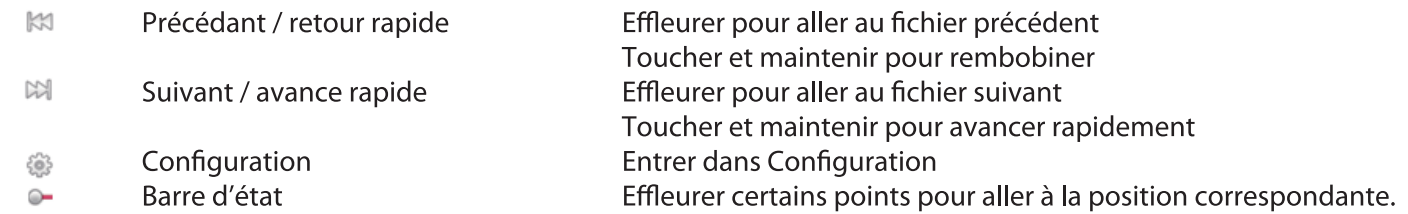

## **Configuration de la musique**

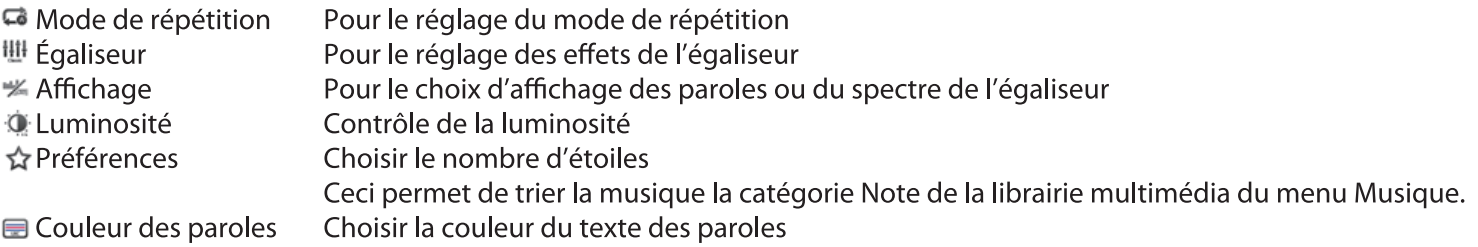

## **Visionner des photos**

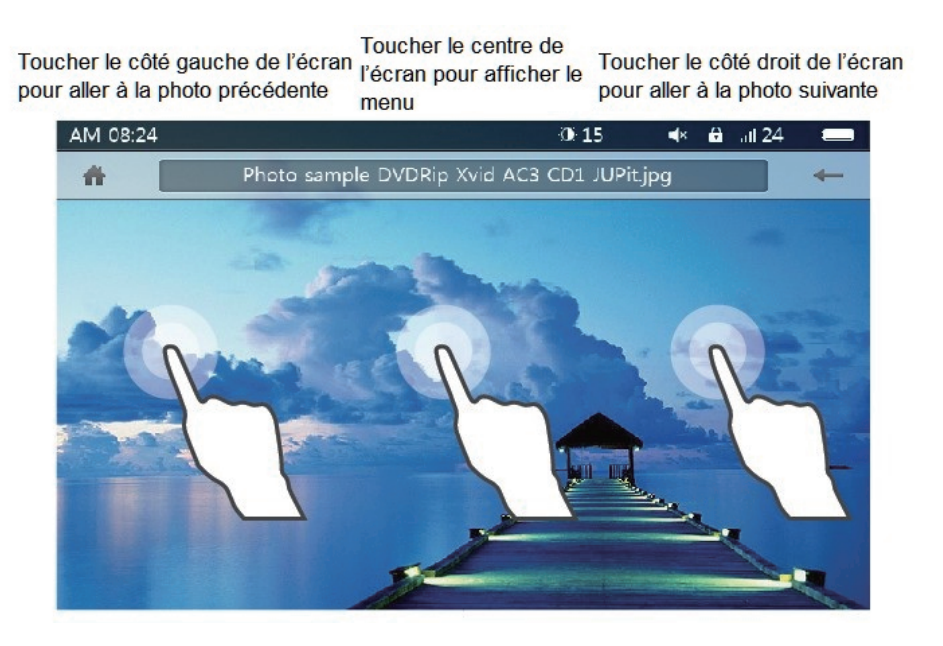

Centre de l'écran Côté droit de l'écran

Côté gauche de l'écran Toucher un point dans la partie gauche de l'écran pour aller à la photo précédente. Toucher la partie centrale de l'écran pour afficher le menu. Toucher un point dans la partie droite de l'écran pour aller à la photo suivante.

## **Configuration des photos**

Lorsqu'on touche l'écran,

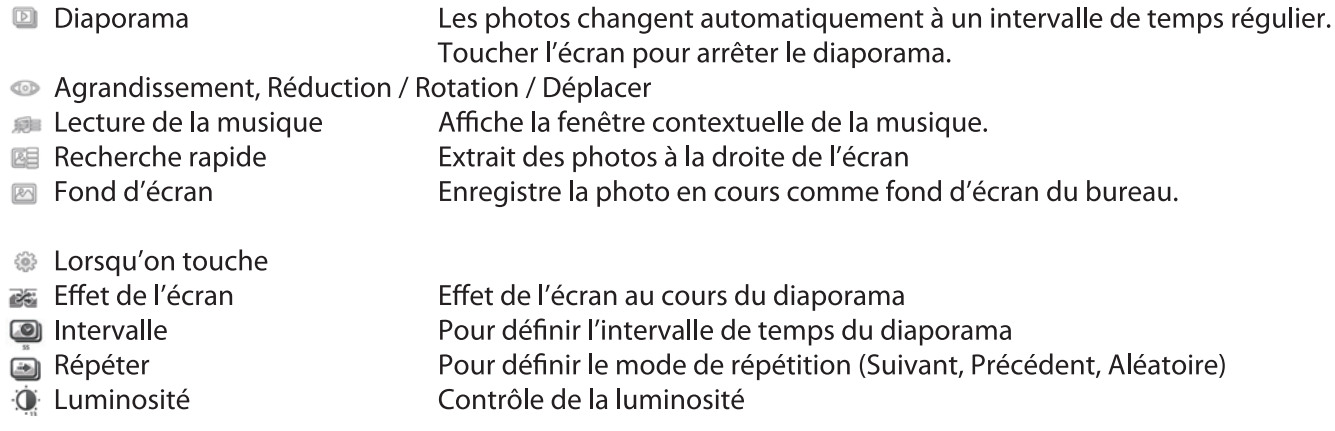

### **Texte**

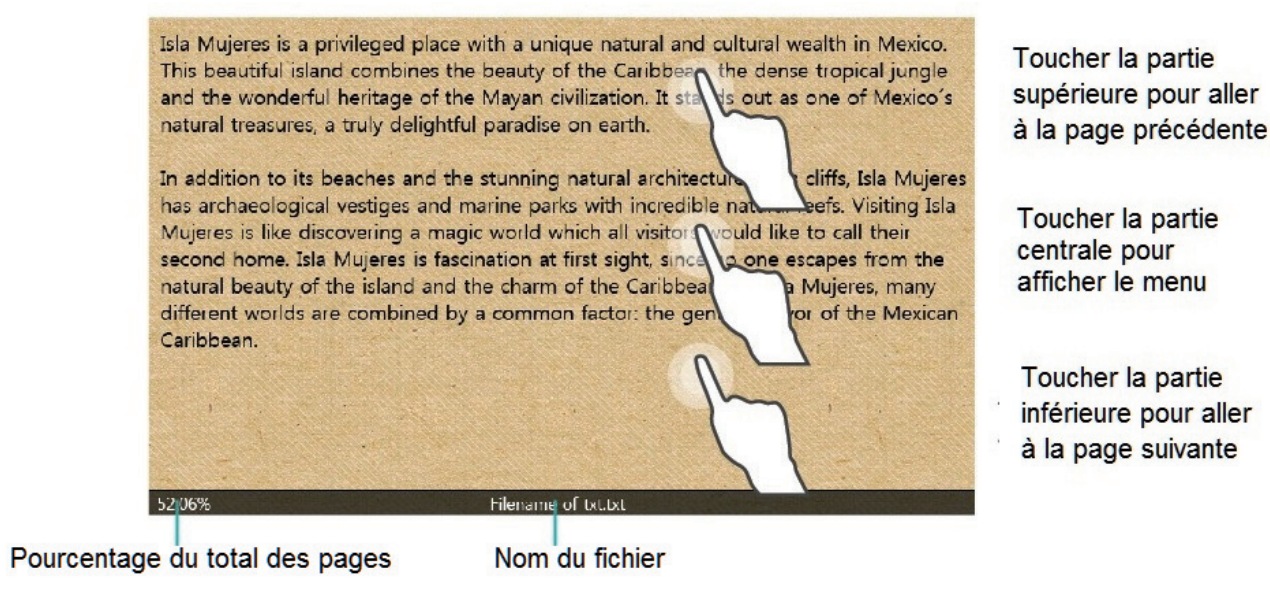

Partie supérieure de l'écran Centre de l'écran Partie inférieure de l'écran

Toucher un point dans la partie supérieure de l'écran pour aller à la page précédente. Toucher la partie centrale de l'écran pour afficher le menu. Toucher un point dans la partie inférieure de l'écran pour aller à la page suivante.

# Sonfiguration de la lecture de texte

Lorsqu'on touche la partie centrale de l'écran

- 网 Défilement automatique
- 需 Enregistrer un signer
- Musique de fond Ø
- $\lbrack \circlearrowright \rangle$ Pivoter
- Lorsqu'on touche ි
- $\blacksquare$ Charger le signet
- $\begin{array}{c} \hline \end{array}$ Taille de la police
- in. Couleur de la police
- Effet de l'écran  $\begin{picture}(20,20) \put(0,0){\line(1,0){10}} \put(15,0){\line(1,0){10}} \put(15,0){\line(1,0){10}} \put(15,0){\line(1,0){10}} \put(15,0){\line(1,0){10}} \put(15,0){\line(1,0){10}} \put(15,0){\line(1,0){10}} \put(15,0){\line(1,0){10}} \put(15,0){\line(1,0){10}} \put(15,0){\line(1,0){10}} \put(15,0){\line(1,0){10}} \put(15,0){\line(1$
- ò Arrière-plan
- $\Omega$ Luminosité
- ۱ Intervalle
- 心 Voix
- ි∌ **TTS**
- Marge  $\overline{\mathbb{R}^n}$

Le texte défile verticalement, de façon automatique, vers la page suivante dans un intervalle de temps régulier. Toucher l'écran pour arrêter le défilement automatique. Permet d'attribuer un signet à la page en cours Affiche la fenêtre contextuelle de la musique. Fait pivoter l'écran vers la gauche/droite

Charge le signet Pour le réglage de la taille de police Pour le réglage de la couleur de police Pour le réglage des effets de l'écran Change l'arrière-plan Contrôle de la luminosité Pour définir l'intervalle de temps du défilement automatique Permet de choisir entre la voix d'une femme ou celle d'un homme Active ou désactive l'option TTS (texte vers parole) Permet de définir les marges de l'affichage

#### **Radio, Configuration de la radio** $\overline{\phantom{0}}$

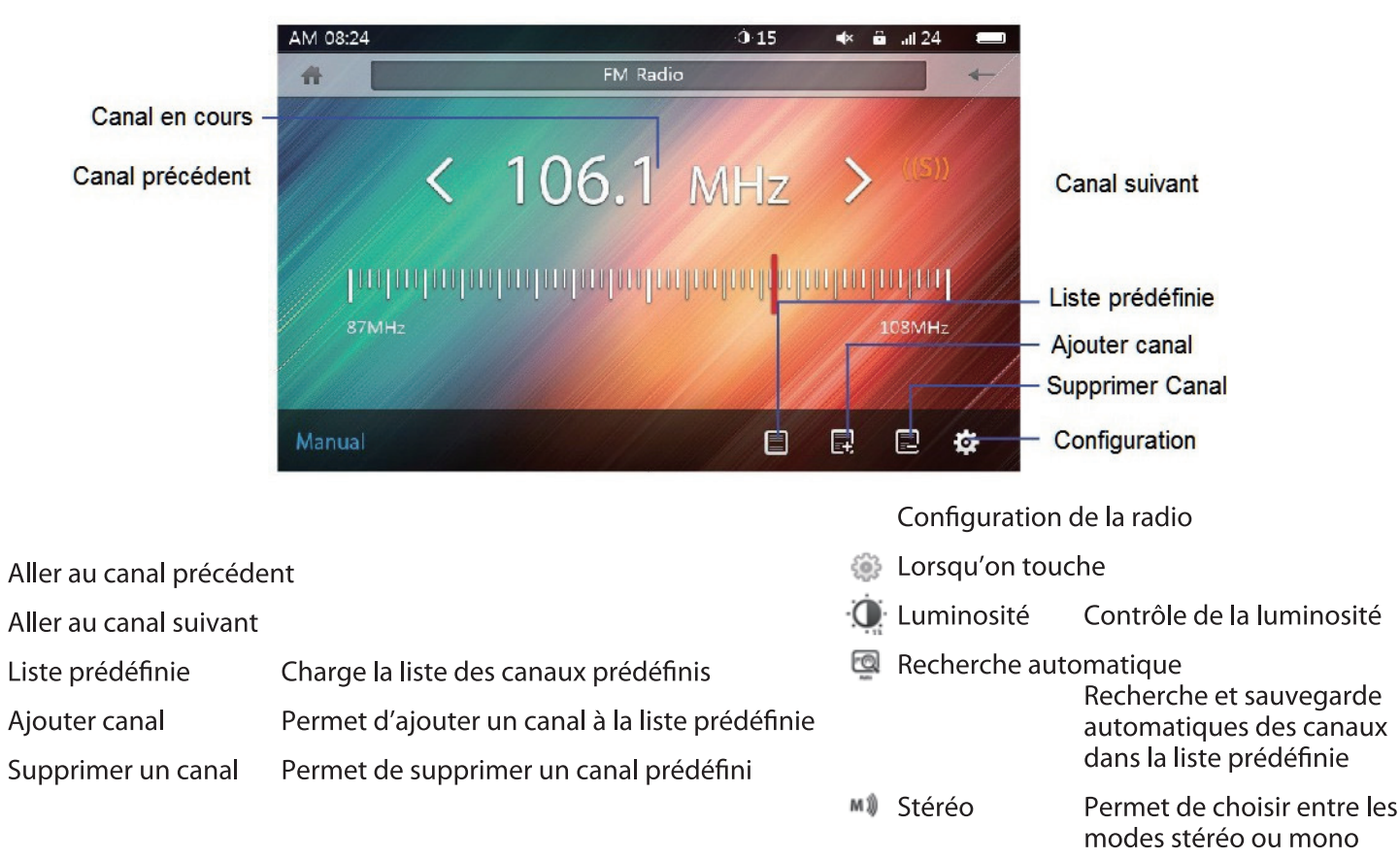

*Page 20*

## **Calendrier**

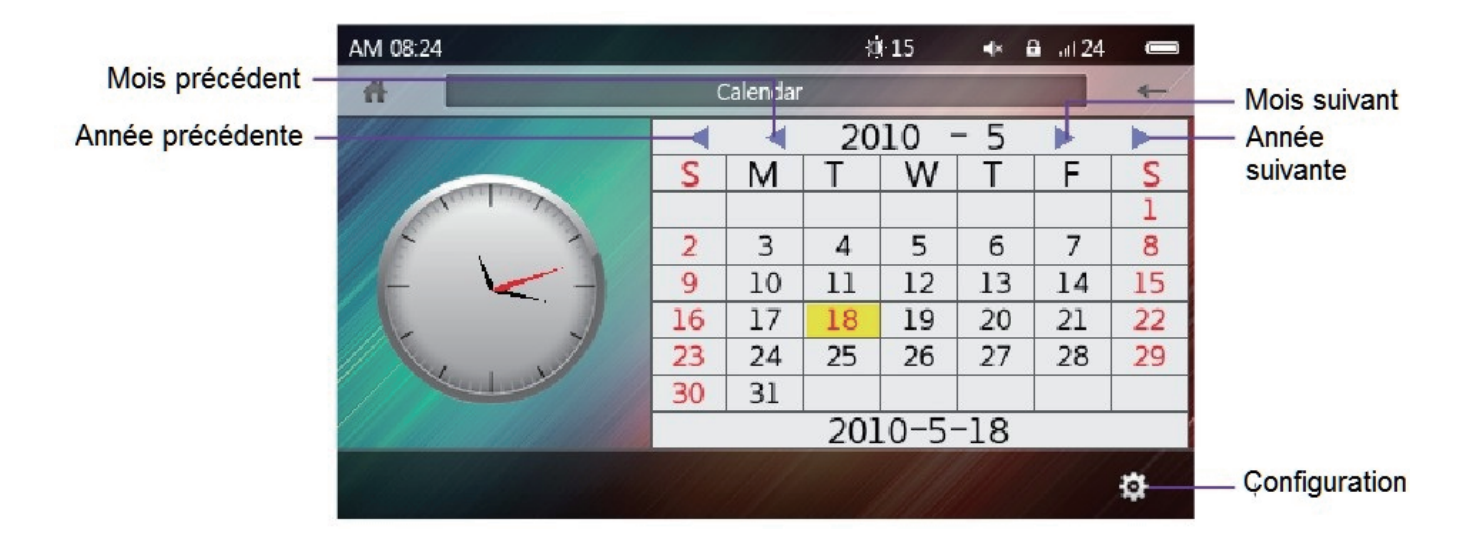

Toucher (pour définir l'année, le mois, la date, l'heure, les minutes et les secondes.

## **Enregistrement audio**

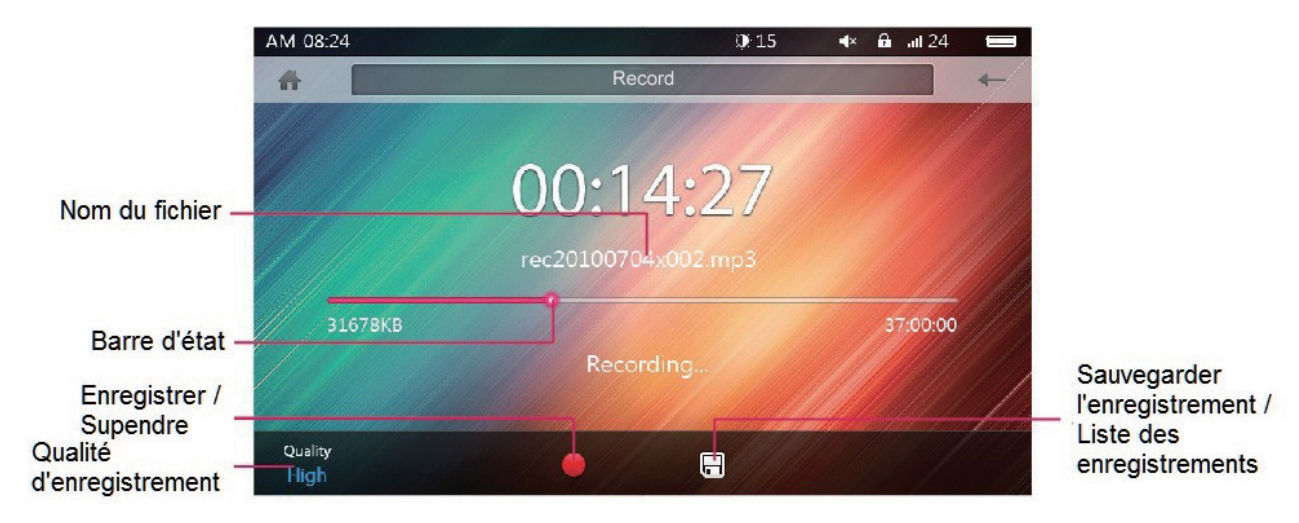

Démarre, suspend ou reprend l'enregistrement

- ≡ Affiche la liste des enregistrements
	- Qualité d'enregistrement
- 同 Enregistrer

Permet de définir la qualité d'enregistrement

Sauvegarde l'enregistrement

# **Réglages**

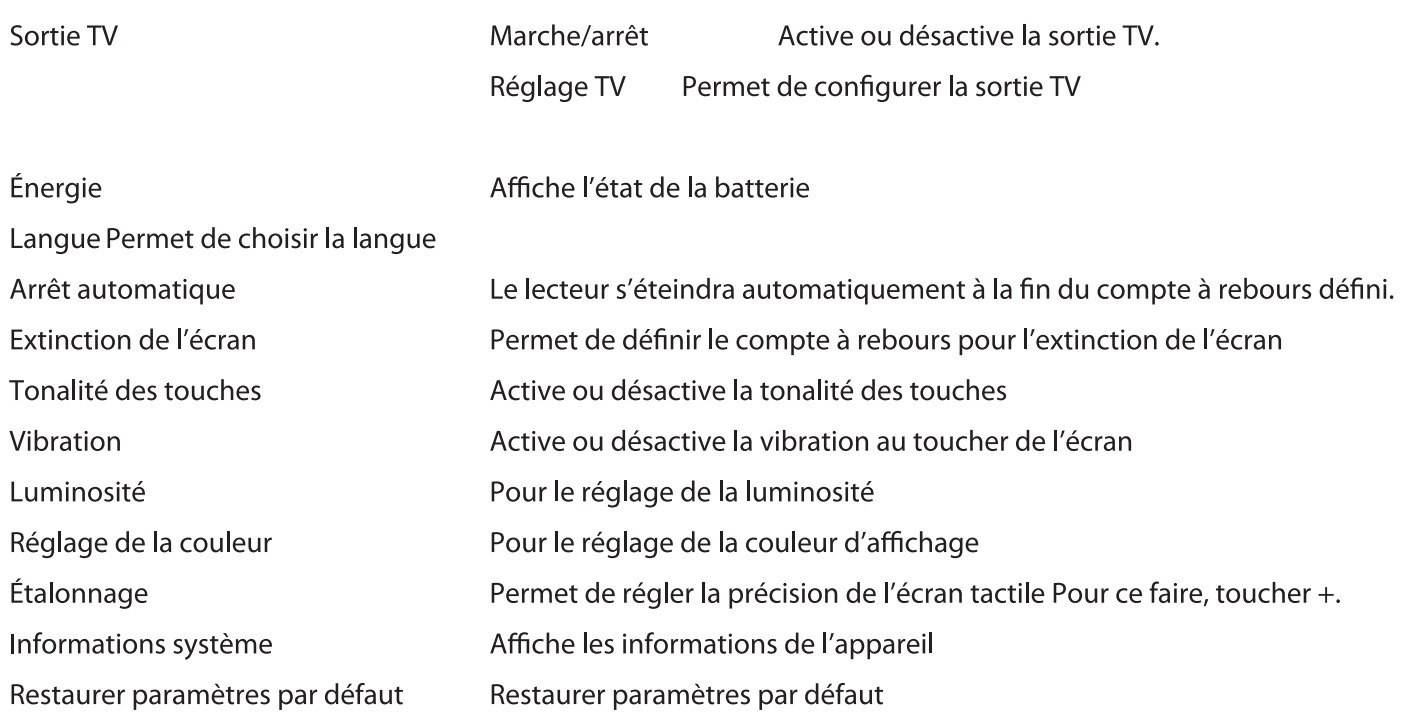

## **Sortie TV**

· Réglage de la sortie TV

Réglages -> Sortie TV -> Marche/Arrêt -> Sélectionner Marche

• Réglage TV

Réglages -> Sortie TV -> Réglage TV -> Sélectionner sortie HDMI

Information

- L'écran tactile est désactivé dans le mode Sortie TV.
- Dans le mode Sortie TV, presser sur la touche (d) sur la télécommande arrête l'affichage de la télévision et l'écran du lecteur se met en marche.
- Prendre soin de connecter le lecteur au poste de télévision lorsque celui-ci est éteint, faute de quoi la TV pourrait causer des problèmes.

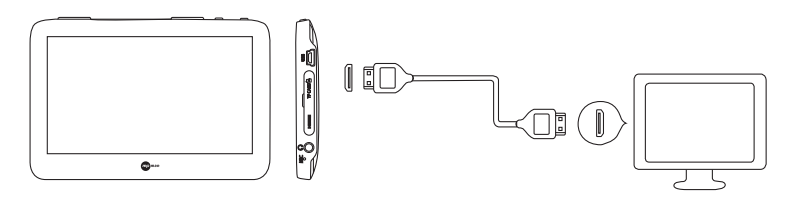

## **Connexion HDMI**

(Le câble HDMI est optionnel et pourrait ne pas être compris dans le paquet, en fonction des pays.)

Brancher le câble HDMI au lecteur en premier, puis au poste de télévision.

Allumer le poste de télévision et sélectionner l'entrée HDMI de celui-ci. (Pour ce faire, se reporter au manuel du poste de télévision.)

Réglages→ Sortie TV→ Réglage TV→ Sélectionner sortie HDMI

À partir d'ici, utiliser la télécommande.

## **Caractéristiques**

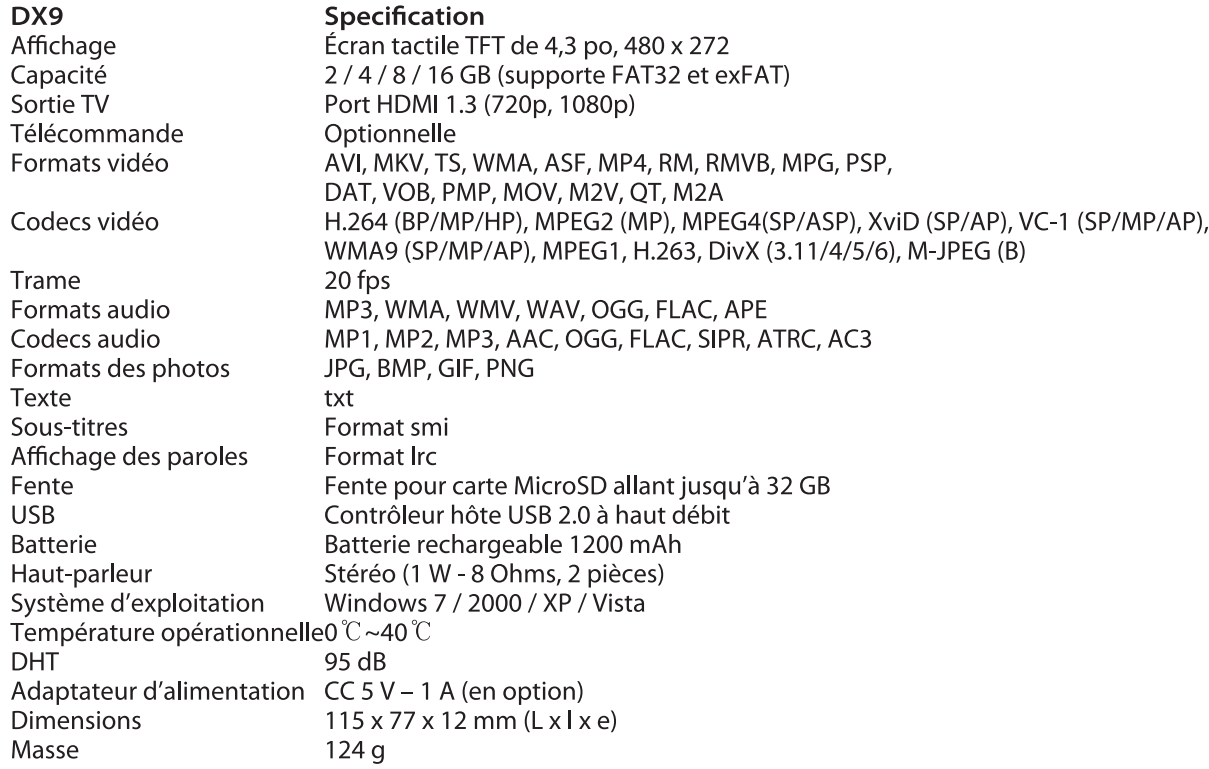

## **MPMANAGER**

Pour la synchronisation et la conversion de films et de musique, veuillez utiliser le logiciel MPMANAGER fourni sur le CD-ROM.

Ce logiciel peut également être utilisé pour la MISE À JOUR de votre lecteur.

Le manuel MPMANAGER est inclus sur votre CD-ROM.

#### **Consultez notre site web pour plus d'informations**

**www.mpmaneurope.com**

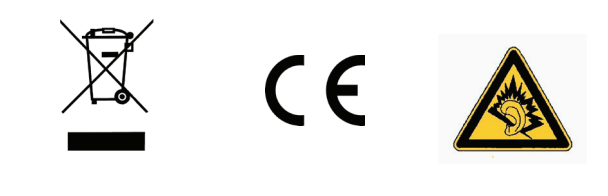

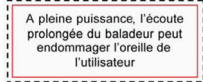